斜めの手摺と並行の手摺が交差し、飛び出した部分をきれいに仕上げる方法をご説明します。

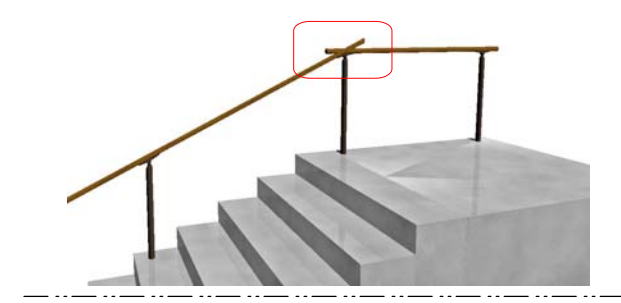

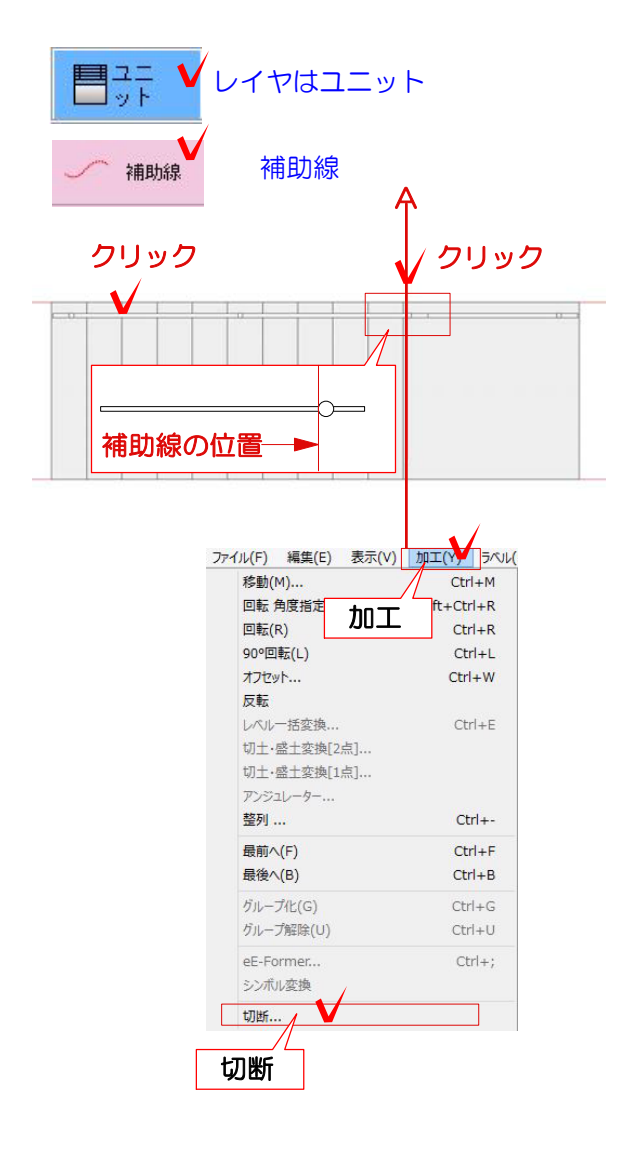

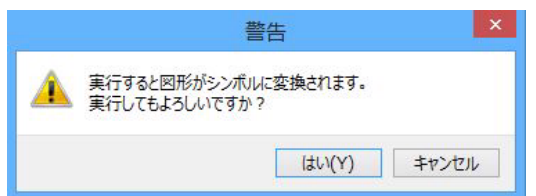

## 飛び出した手摺を補助線 で切断する方法です。

1:補助線Aを切断したい部分に合わせて配 置します。 今回は手摺の柱の左側に補助線を配置して カットします。

※補助線は作成した手摺よりも長く引きま しょう。

2:作成した斜めの手摺と補助線Aを選択し ます。

3:加工メニューの切断を選択します。

4:『実行すると図形がシンボルに変換され ます。実行してもよろしいですか。』とメ ッセージが表示されるので『はい』を選択 します。

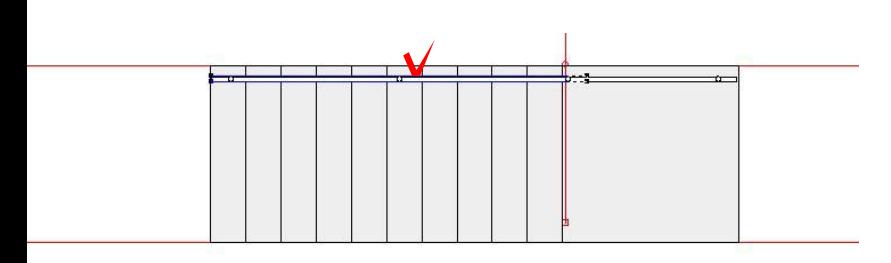

確認  $\mathbf{x}$ サントリントの 切断面に面を貼りますか? | はい(Y) | いいえ(N) |

クリック

A

クリック

5:切断した時に残しておきたいレンガライ ンをクリックで選択します。

6:『切断面に面を貼りますか?』とメッセ ージが表示されるので、『はい』を選択し ます。

※切断面に面を貼る事によって、レンガの 切断面に面を作成する事ができます。

7:右側の手摺と補助線Aを選択し、切断し ます。

操作方法3~6と同じ方法で作業します。

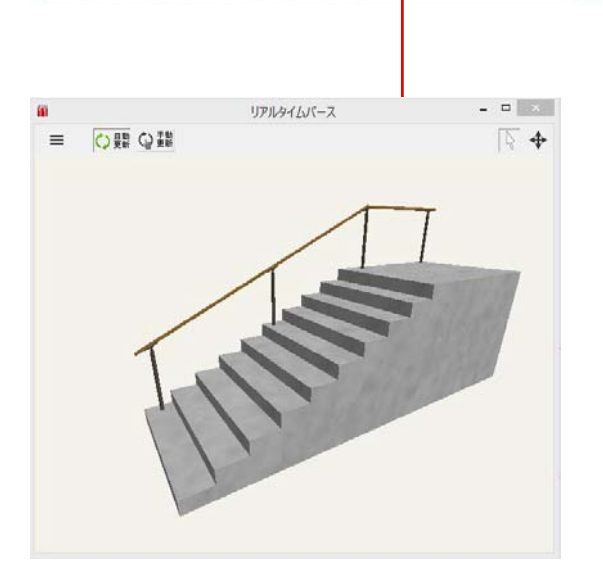

8:表示メニューのリアルタイムパースor eE-Painterで作成した手摺を確認してみま しょう。